döcomo

# **おサイフケータイ機種変更サポートガイド**

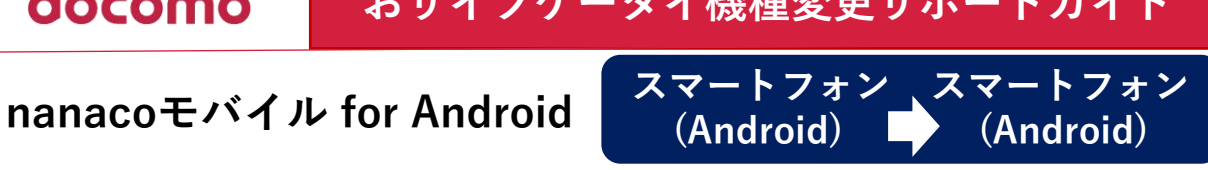

#### **=機種変更手続きを行う前に=**

・携帯電話の機種変更のお手続きをされた場合、クレジットチャージが再度ご利用いただ けるようになるのは、新しい機種への引き継ぎを完了された翌日の5:00AM以降となります。 ・機種変更で残高引き継ぎができるのは、nanacoモバイル for Android対応機種に限ります。 ・お手続きにはnanaco会員メニュー用パスワードが必要です。

### **2023年11月13日に最新版アプリがリリースされています。**

#### **▼変更前の端末で行うこと 携帯情報端末内の電子マネー残額などの情報を一時的にモバイルnanacoシステムサーバーに移します。**

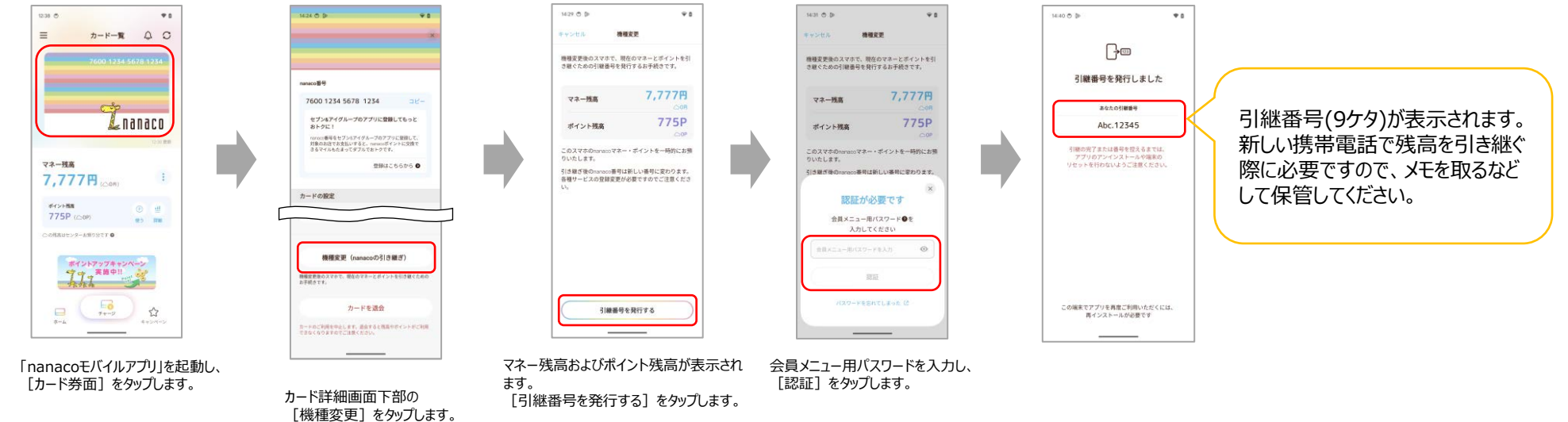

#### **▼変更後の端末で行うこと システムサーバーに移してある情報を新しい携帯情報端末内に取り込みます。**

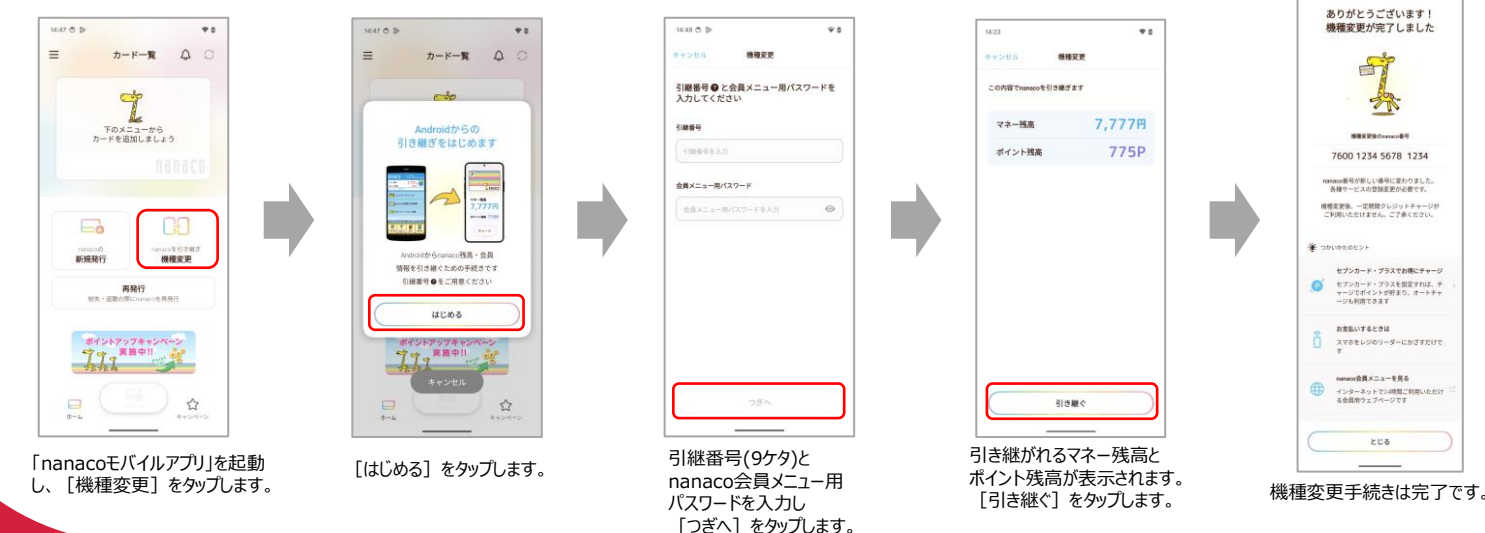

### **詳しい操作方法はこちら**

## **機種変更のお手続き**

 $(1)$   $\vee$   $\phi$ : <https://www.nanaco-net.jp/support/change/>)

#### ※画像はイメージです。 ※上記情報は2024年3月現在のものです。 ※掲載の会社名および商品・サービス名は 各社の商標または登録商標です。 ※より詳しい内容は株式会社セブン・カード サービスへお問い合わせください。

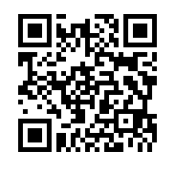

▼nanaco お客様サポート

# 株式会社NTTドコモ